## **Complex Fenestration in**  *Radiance* **Greg Ward, Anyhere Software**

## Talk Overview

History of complex fenestration in *Radiance* WINDOW 6 input to **mkillum**

Using **genBSDF** to compute bidirectional scattering distribution function for new system

Three-phase DC method for annual simulations

**\*New developments** 

The History of CFS in *Radiance*

Use *illum* concept of proxied "secondary sources" The **mkillum** program has been around since 1991 Added during sabbatical at EPFL **\* Turns complex fenestration into proxy sources** Fails for sunlight on curved, specular systems

## Example Space

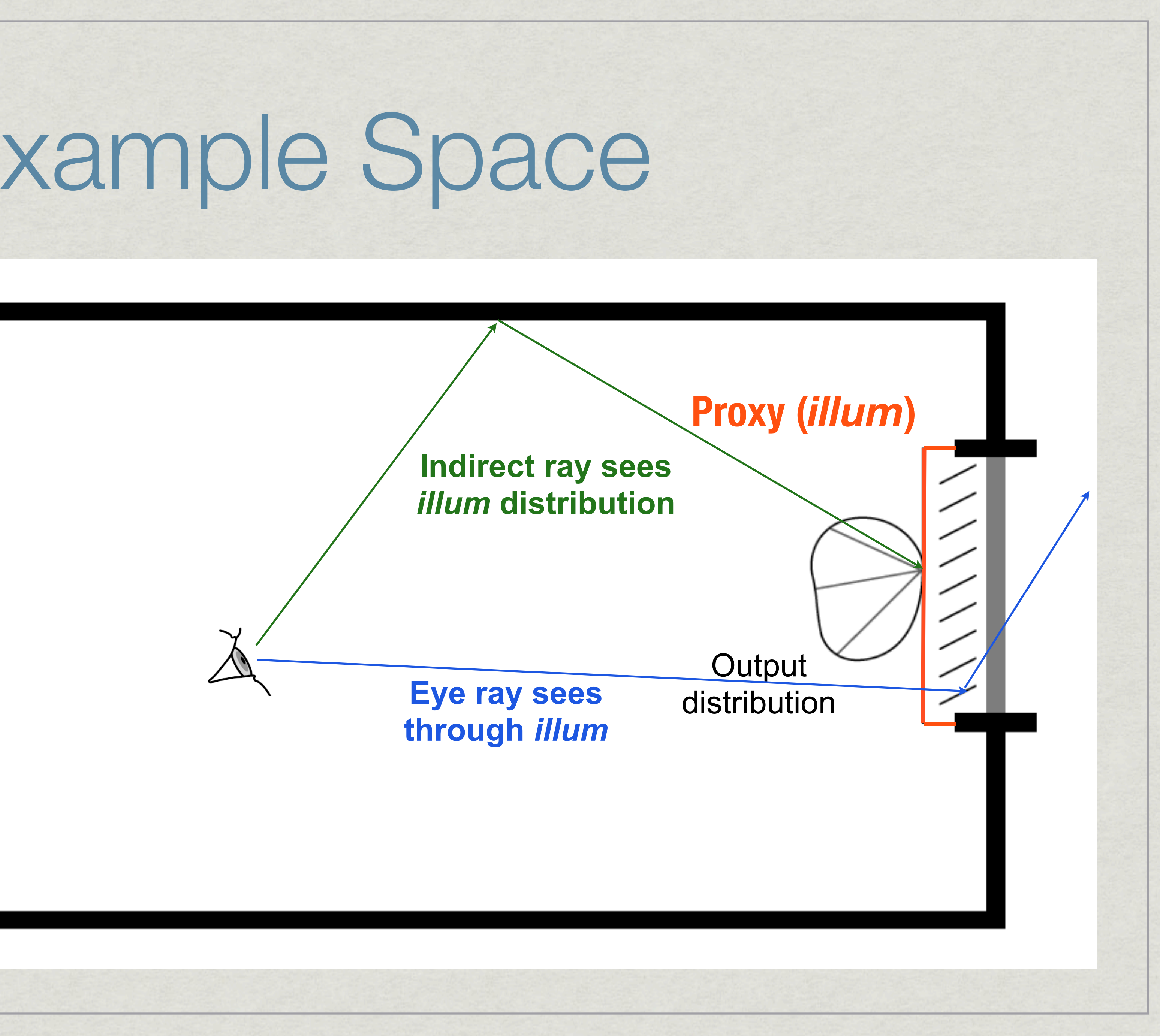

Specular Sampling

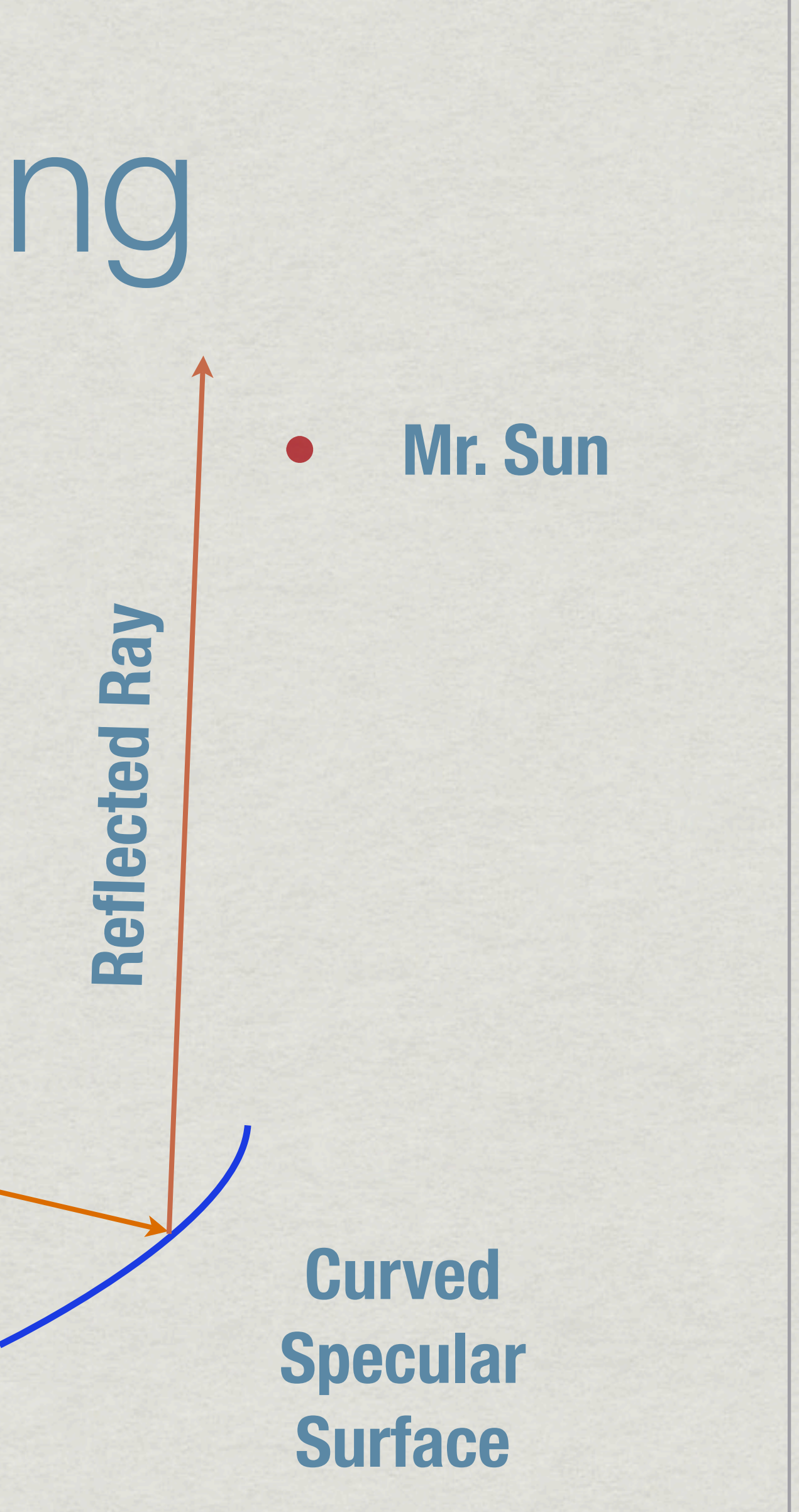

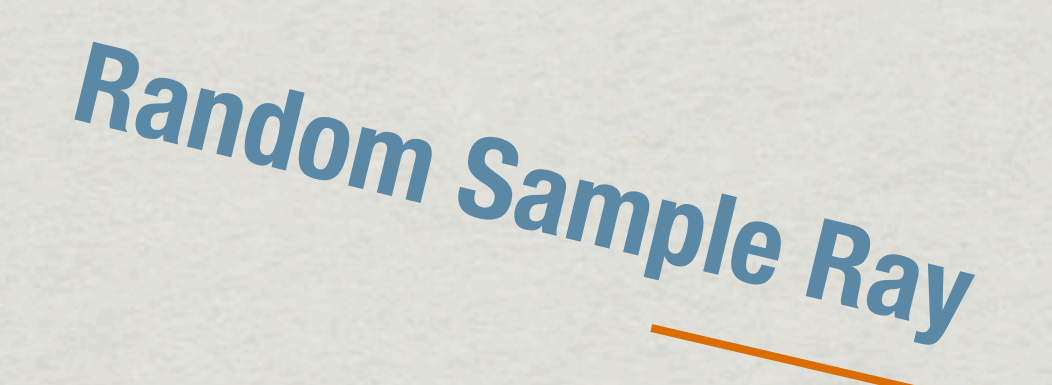

**Chance of Hitting Sun: 100 thousand to 1**

# WINDOW 6 Input to **mkillum**

WINDOW 6 supports 4-dimensional BSDF data New XML format defined by LBNL 145 input directions → 145 output directions **mkillum** samples exterior and uses BTDF to compute interior *illum* distribution Overcomes limitations with specular systems

**<?xml version="1.0" encoding="UTF-8"?> <Layer xmlns="http://windows.lbl.gov" xmlns:xsi="http://www.w3.org/**  20011CCDPCCCL AMP CID III COMINANCE DOS IMMISSP 7, BOAI CCDPCCCL AMP **BULLULUPUCLLU <Wavelength unit="Integral">NIR</Wavelength> <SourceSpectrum>CIE Illuminant D65 1nm.ssp</SourceSpectrum> <DetectorSpectrum>ASTM E308 1931 Y.dsp</DetectorSpectrum> <WavelengthDataBlock>**

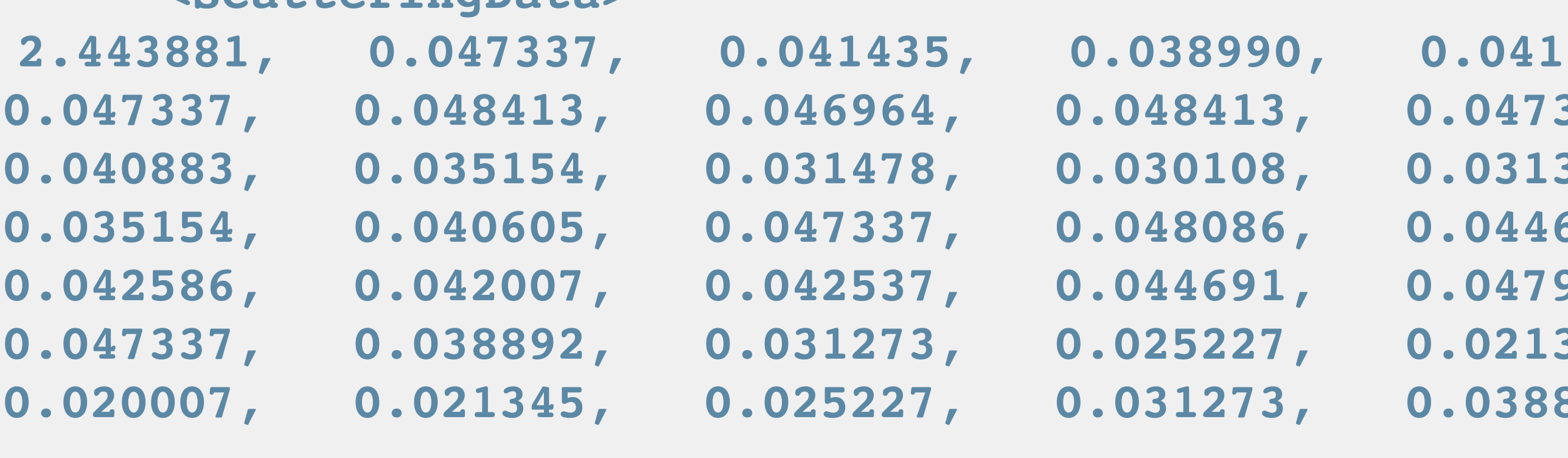

# WINDOW 6 XML File

### **<WavelengthData>**

**<Material> Example 2001 - Property CAST PM Property COLUMINACTURE (MANUFACTURER ACTUAL STRACTURER) ! ! <Thickness unit="Meter">0.01</Thickness> ! ! <DeviceType>DeviceType</DeviceType> ! ! <WavelengthDataDirection>Transmission Front</WavelengthDataDirection> ! ! <ColumnAngleBasis>LBNL/Klems Full</ColumnAngleBasis> ! ! <RowAngleBasis>LBNL/Klems Full</RowAngleBasis> ! ! <ScatteringDataType>BTDF</ScatteringDataType>**

**! ! <ScatteringData>**

```
 2.443881, 0.047337, 0.041435, 0.038990, 0.041435, 
0.047337, 0.048413, 0.046964, 0.048413, 0.047337, 
0.040883, 0.035154, 0.031478, 0.030108, 0.031363, 
0.035154, 0.040605, 0.047337, 0.048086, 0.044691,
0.042586, 0.042007, 0.042537, 0.044691, 0.047921, 
0.047337, 0.038892, 0.031273, 0.025227, 0.021345, 
0.020007, 0.021345, 0.025227, 0.031273, 0.038892,
```
**...**

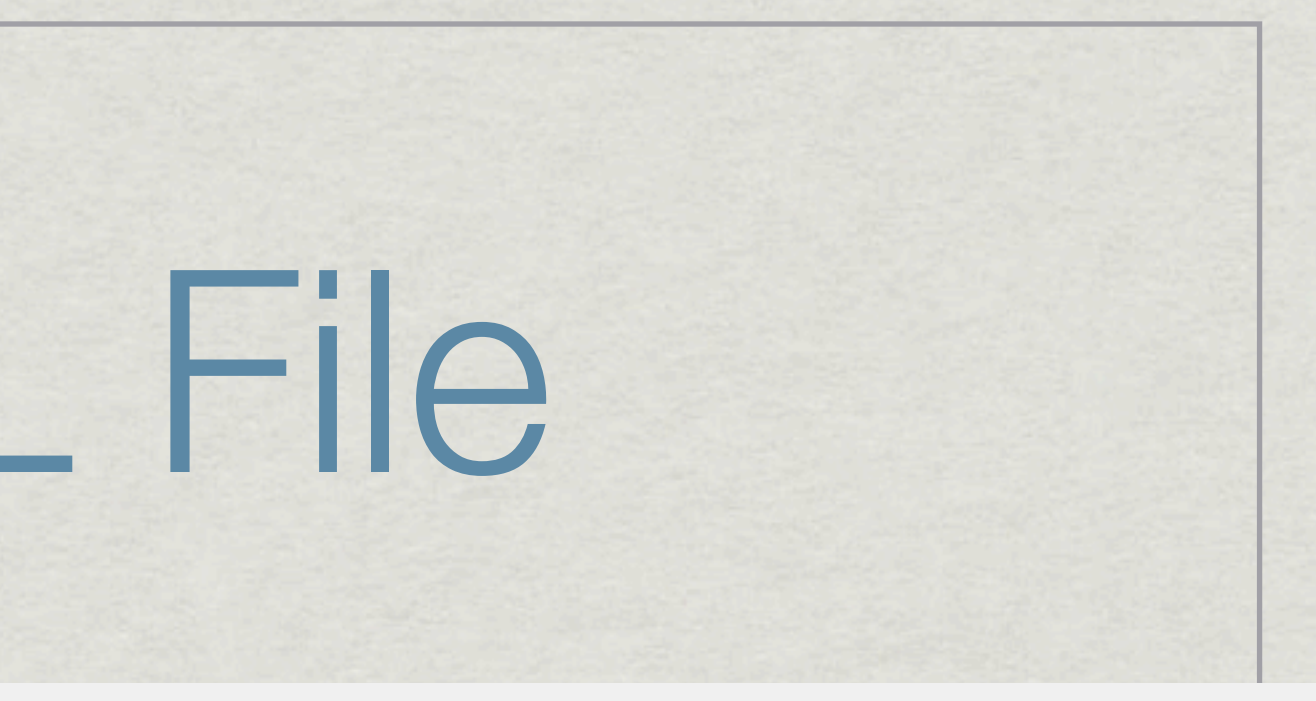

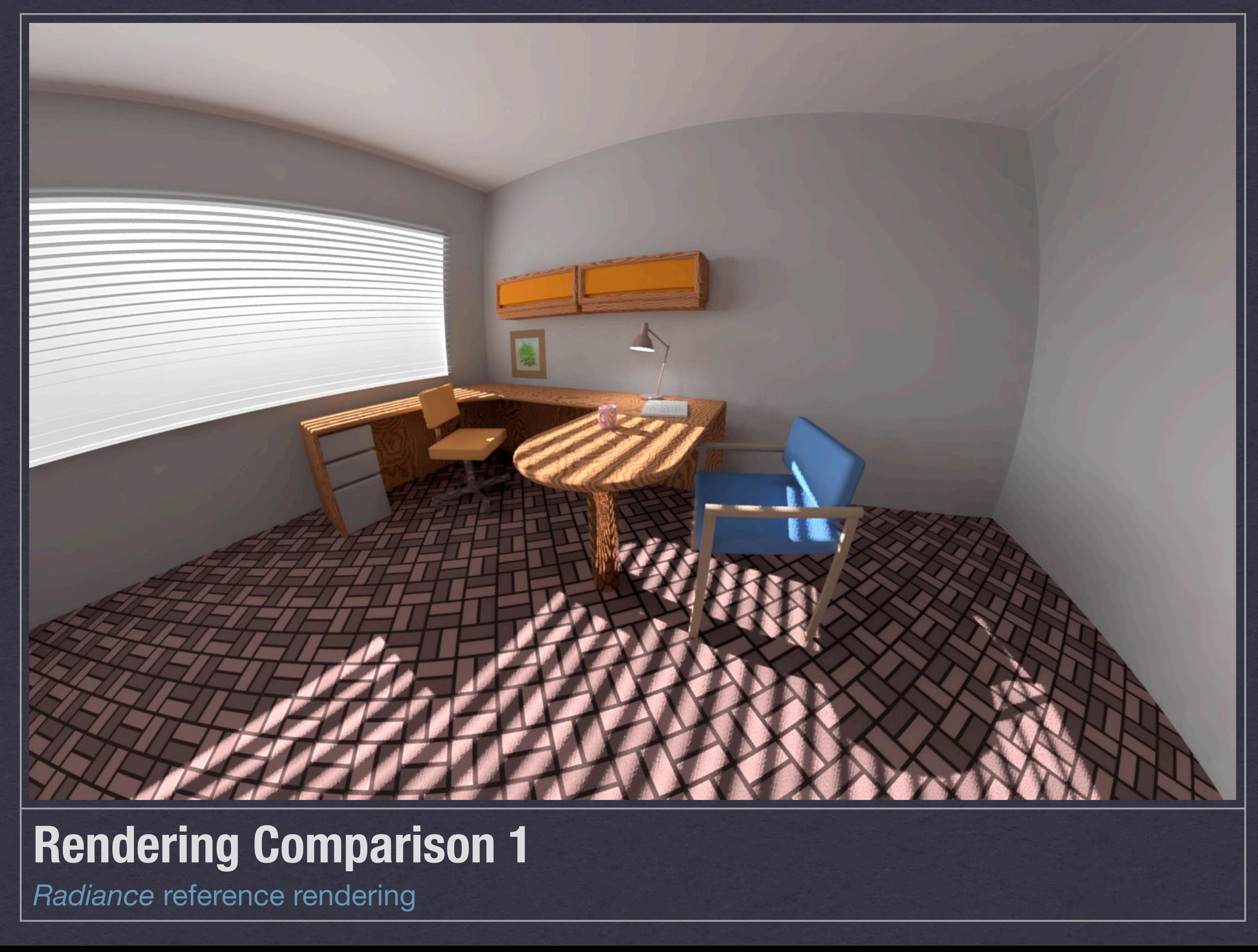

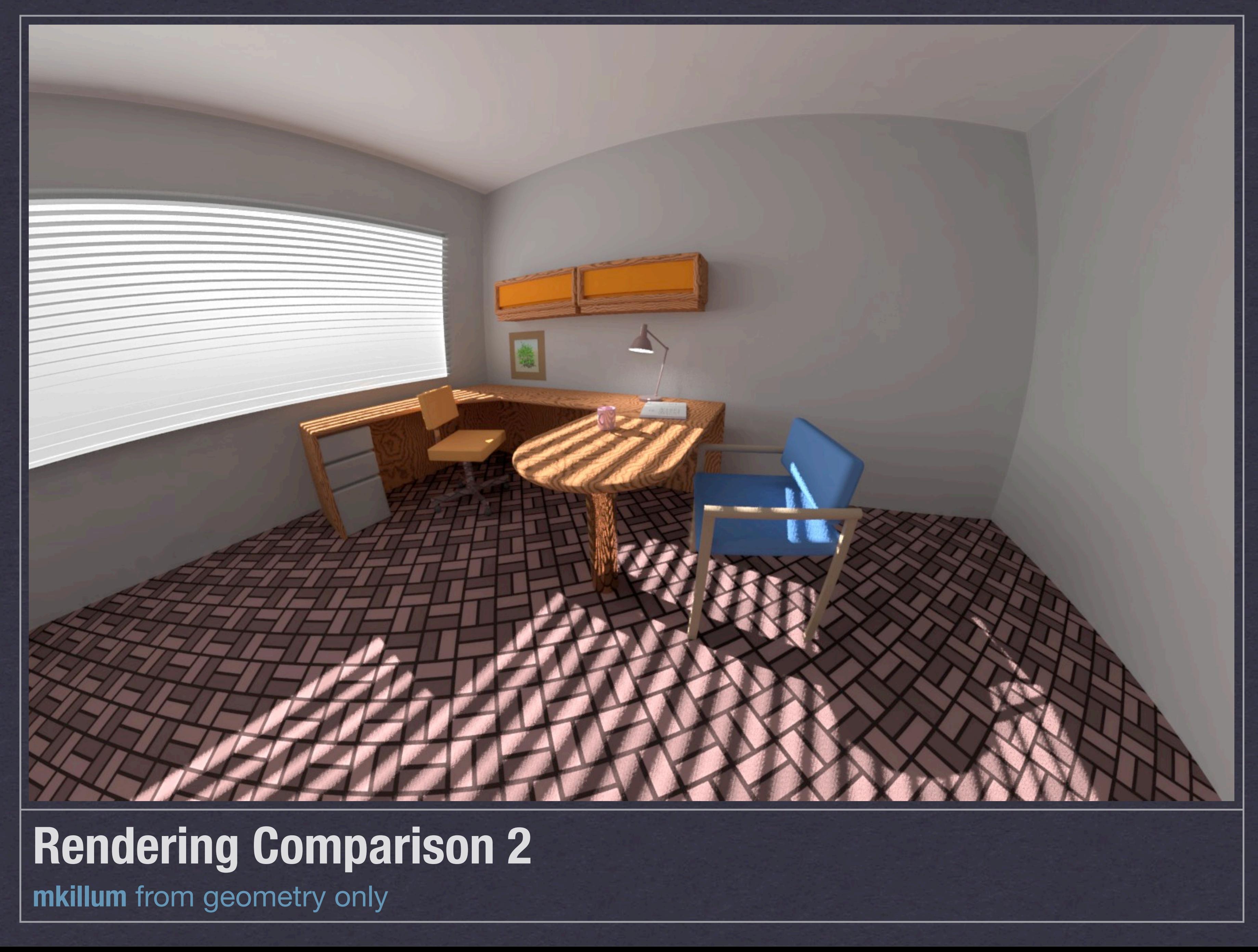

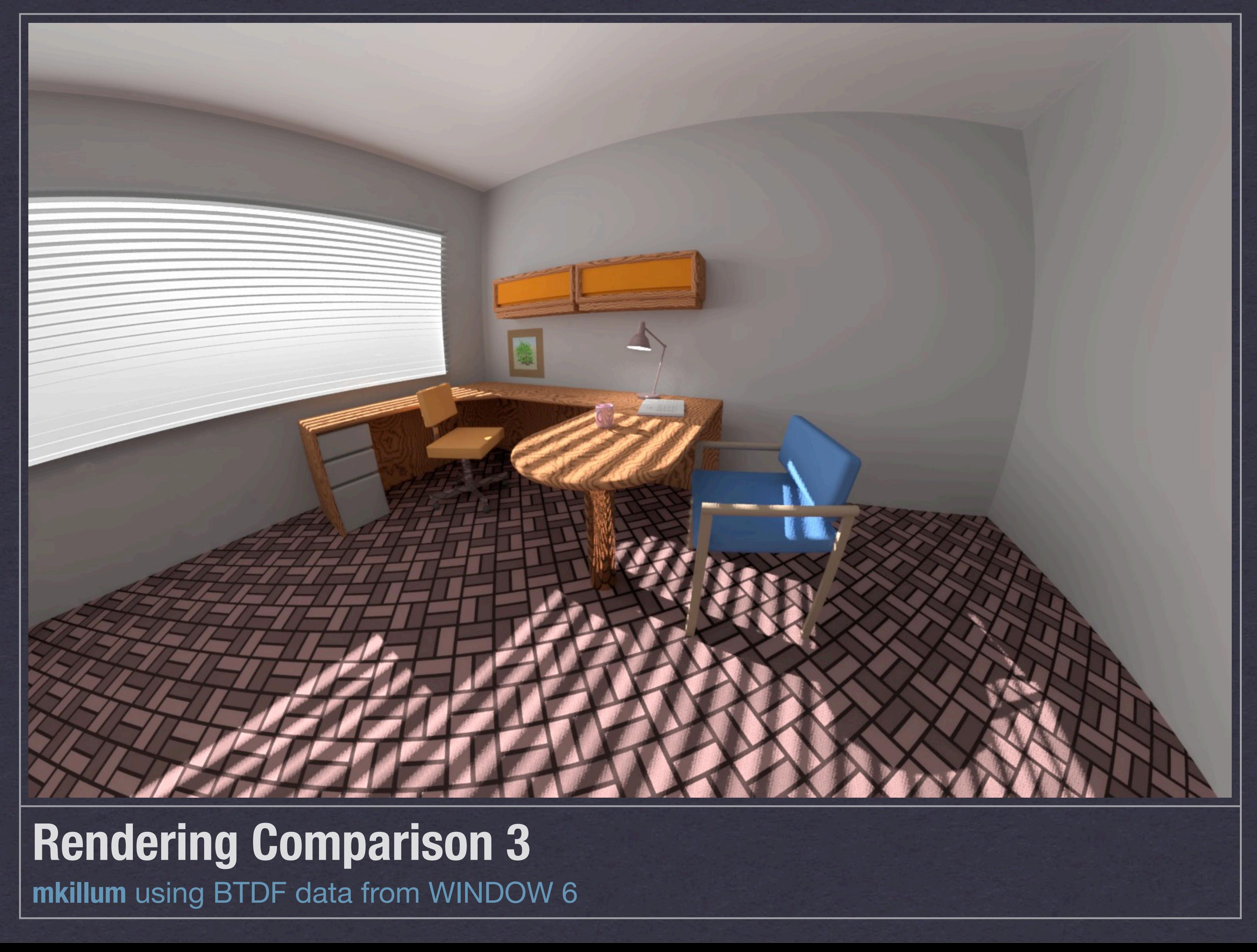

# Computing BSDFs with **genBSDF**

Uses **rtcontrib** to sample *Radiance* model of complex fenestration system

Assembles results into WINDOW 6 format XML file

Output usable in WINDOW 6 as well as *Radiance*

Can include MGF description of CFS geometry

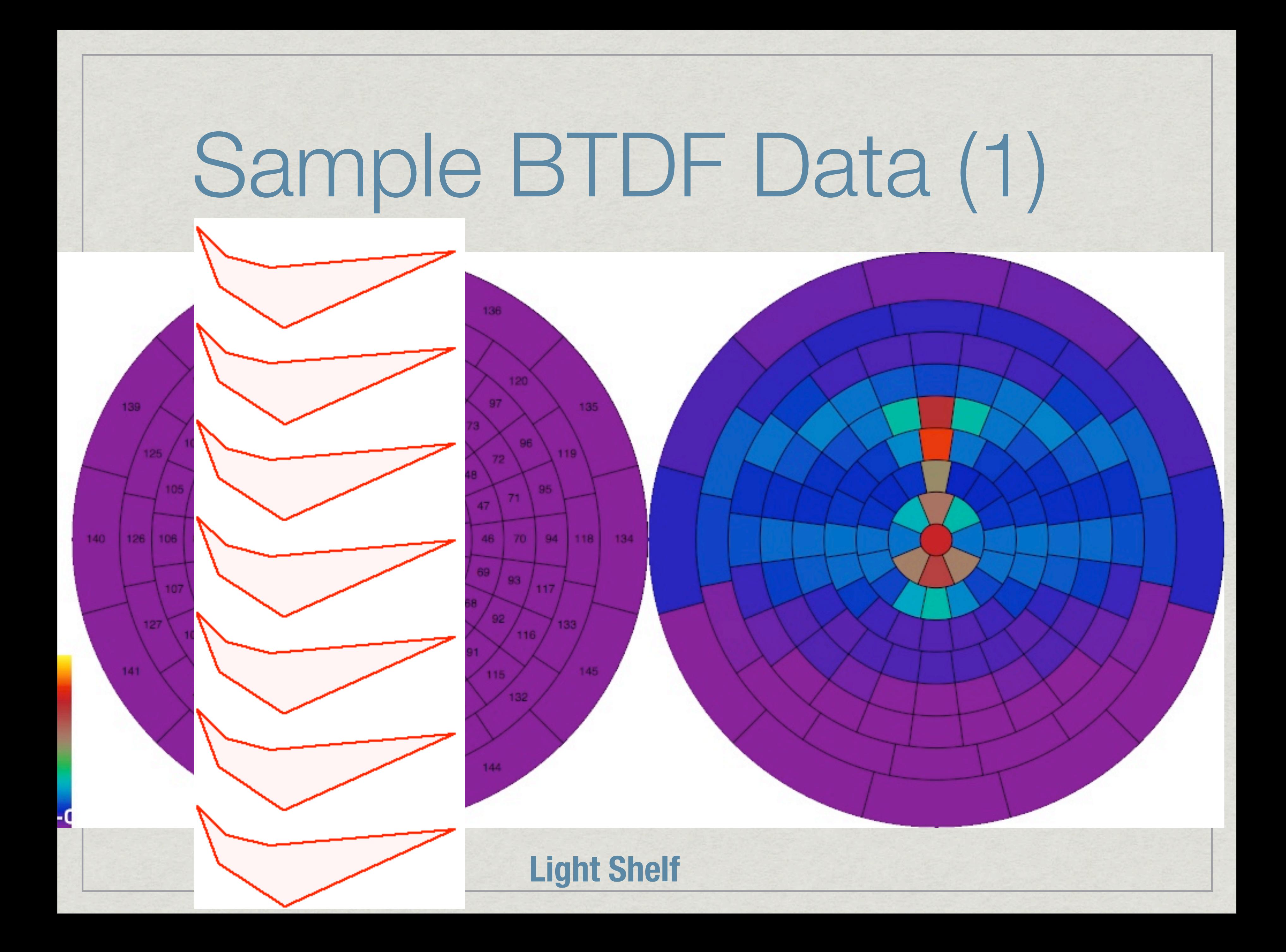

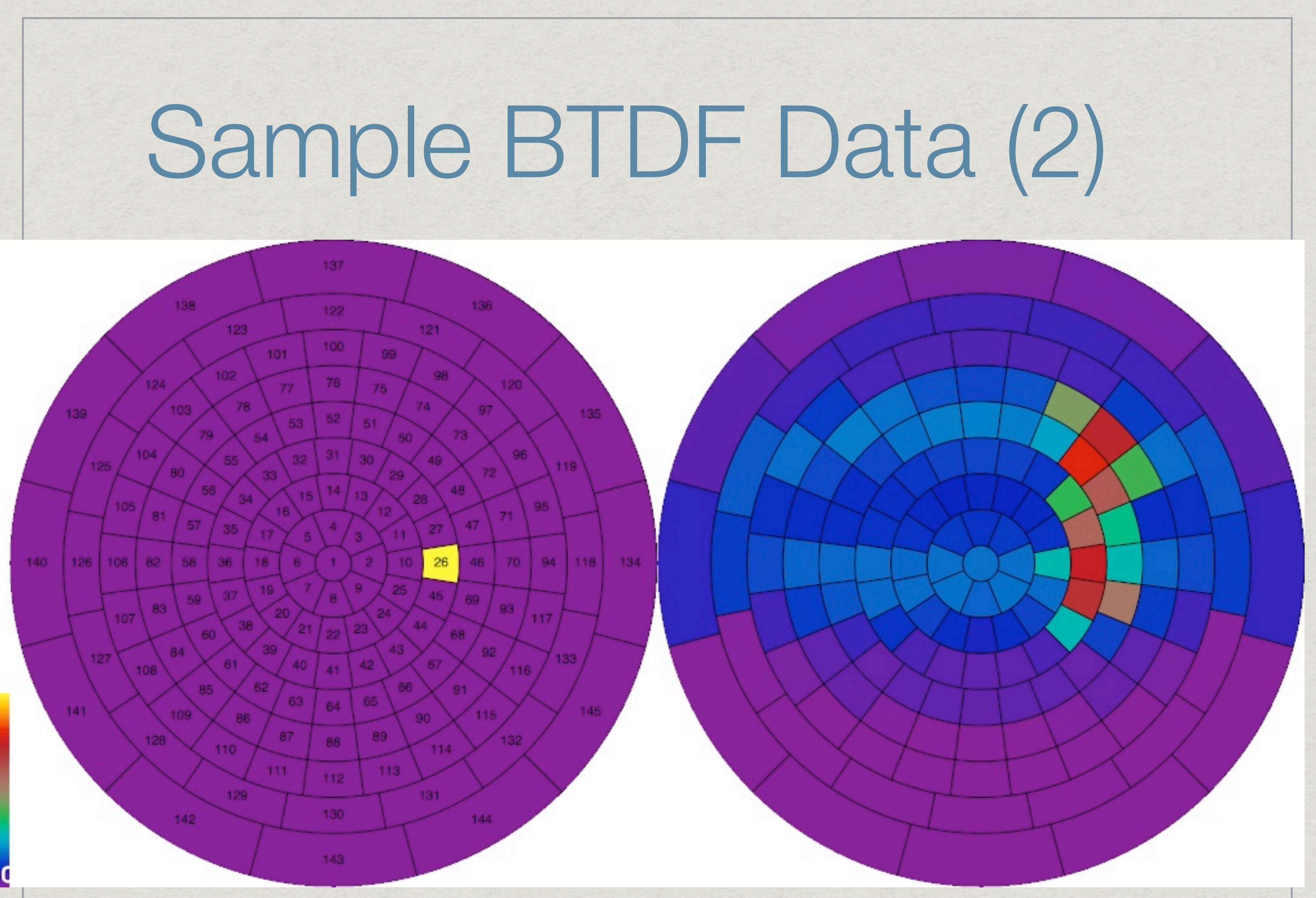

### **Light Shelf Visualization by Andrew McNeil**

```
Supports arrays
<Geometry format="MGF" unit="Meter"> XML embedding # Y-axis points "up", Z-axis into room, right-handed coordinates
m WhitePlastic =
    rd .7
   rs .02 0
    sides 2
o VenetianBlinds
xf -rx -60 -a 67 -t 0 .03 0
     o Slat
    v v1 =
         ! ! p -2 0 0
    v v2 =
    ! ! p 2 0 0
    v v3 =
     ! ! p 2 0 .04
    v v4 =
      ! ! p -2 0 .04
    f v1 v2 v3 v4
     o
xf
o
</Geometry>
```
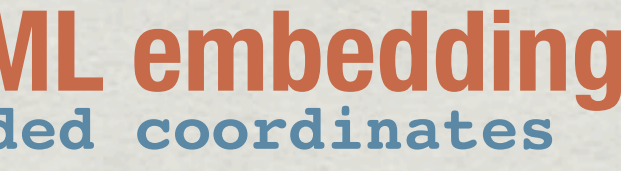

## Sample MGF

# Example Results

### With blinds geometry

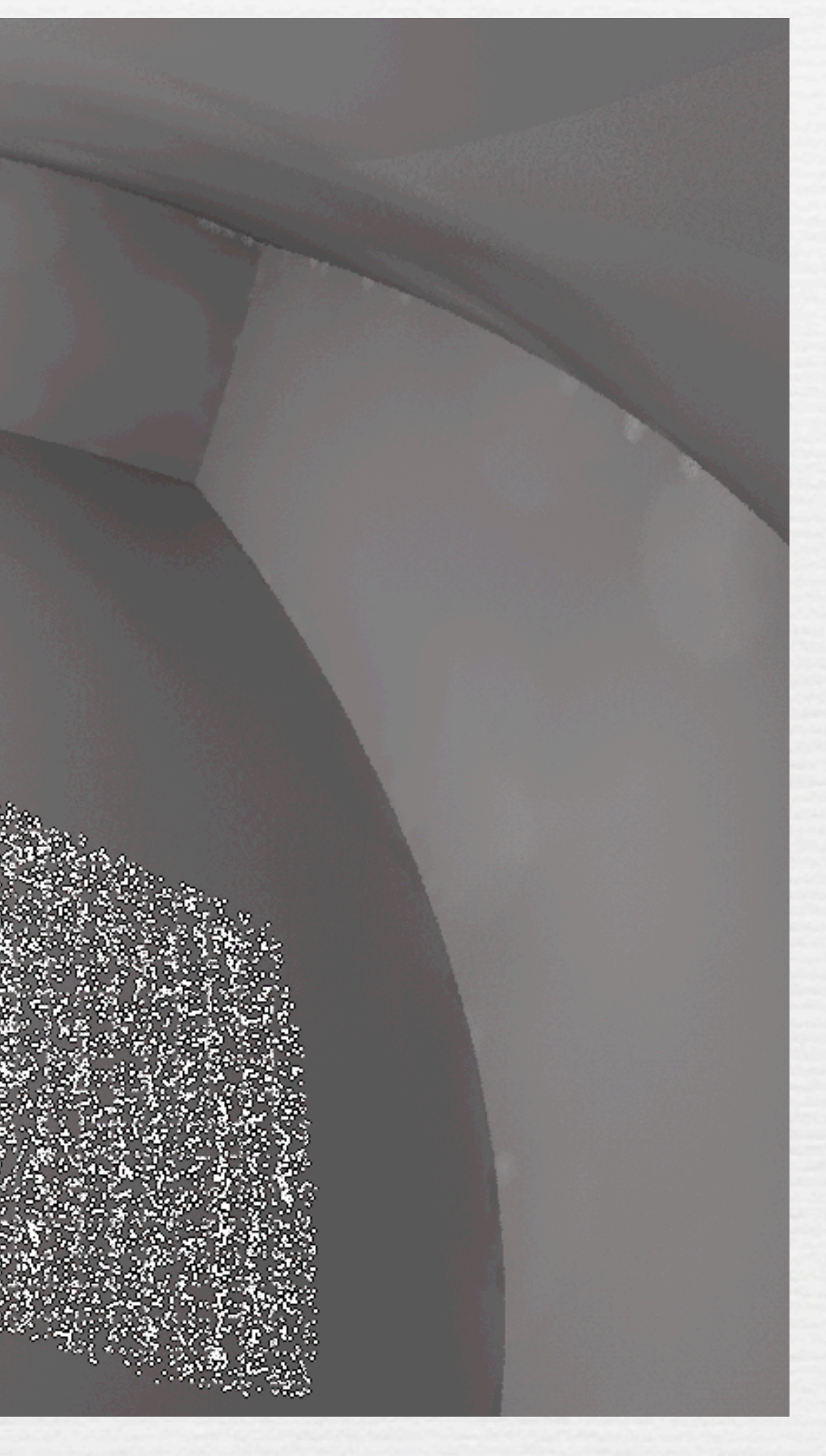

## Annual Simulation

Using mkillum with BTDFs is fairly quick, but... **\*Re-rendering a scene 2000+ times for each hour?** We need something faster... Can we use daylight coefficients with BTDF data?

## Three Phase Method

### **Phase I**: Light transport from sky patches to window exteriors

### **Phase II**:

Light transport from window interiors to measurements (images, illuminance values, etc.)

**Phase III** (time-step calculation): sky \* exterior \* BTDF \* interior

## Our Matrix Equation

### $i = VTDs$

### where:

S

is the desired result vector (radiances, irradiances, etc.) V is the "View" matrix defining the lighting connection between results and exiting directions for a window group is the "Transmission" matrix defining the BTDF of the window group  $\mathsf T$ is the "Daylight" matrix defining the coefficients between incoming D directions for the window group and sky patches is a vector of sky patch luminances for a particular time and date

### In a more explicit form, this would be:

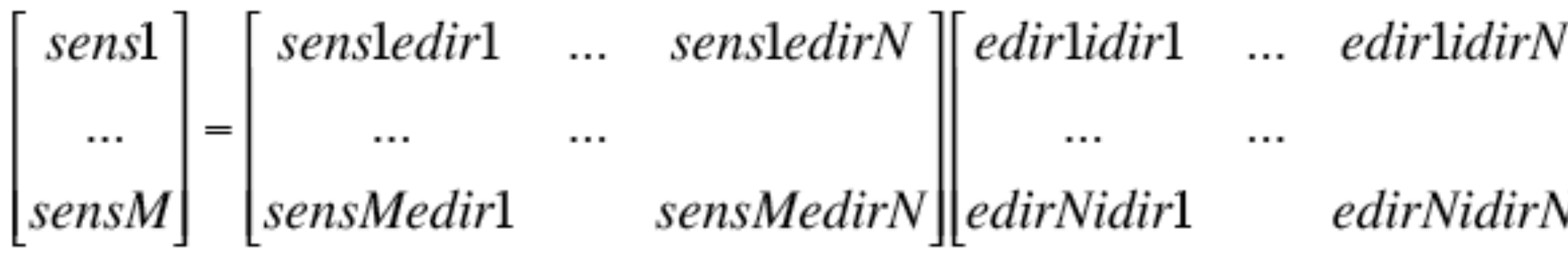

 $N\begin{bmatrix} idir1dc1 & \dots & idir1dcK \\ \dots & \dots & \dots \\ idirNdc1 & idirNdcK \end{bmatrix}$ skyl<br>  $N\begin{bmatrix}$ idirNdc1 idirNdcK $\begin{bmatrix}$ skyK $\end{bmatrix}$ 

# With Generality, There Come Challenges

**\* rtcontrib** is used both in characterizing the exterior **D** in *Phase I*, and in computing the interior **V** in *Phase II*.

**\* It was not specifically designed to do either** 

**\* Rather, rtcontrib** is a general tool for tracking light contributions

Some scripts have been written to simplify the process, but much is still manual at this stage

## Phase I: Compute **D**

Apply **rtcontrib** to relate sky patches to incident directions on window exterior

Need separate calculation for each orientation and major geometric feature

**genklemsamp** utility generates samples over a given window group

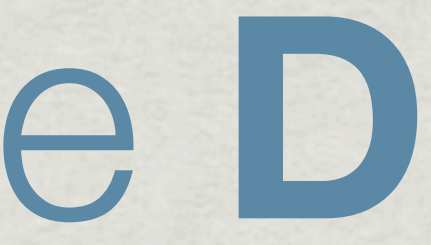

## Phase I Example

genklemsamp -vd -0.416041763 -0.909345507 0 -c 20000 \ material detailed.rad bg5wind.rad \ | rtcontrib -c 20000 -faf -f reinhart.cal -b rbin -bn Nrbins -m skyglow \ @rtc\_dmx.opt model\_dumbsky.oct > SouthGroup.dmx

### Phase I Example

genklemsamp -vd -0.416041763 -0.909345507 0 -c 20000 \ material detailed.rad bg5wind.rad \ | rtcontrib -c 20000 -faf -f reinhart.cal -b rbin -bn Nrbins -m skyglow \ @rtc\_dmx.opt model\_dumbsky.oct > SouthGroup.dmx

View defines window group orientation

Number of samples per direction must match

### Phase I Example

genklemsamp -vd -0.416041763 -0.909345507 0 -c 20000 \ material detailed.rad bg5wind.rad \ | rtcontrib -c 20000 -faf -f reinhart.cal -b rbin -bn Nrbins -m skyglow \ @rtc\_dmx.opt model\_dumbsky.oct > SouthGroup.dmx

Window description may contain multiple surfaces, subset of octree

Sky uses Reinhart's subdivision of Tregenza sky patches for better accuracy

Different window orientations require separate **rtcontrib** runs

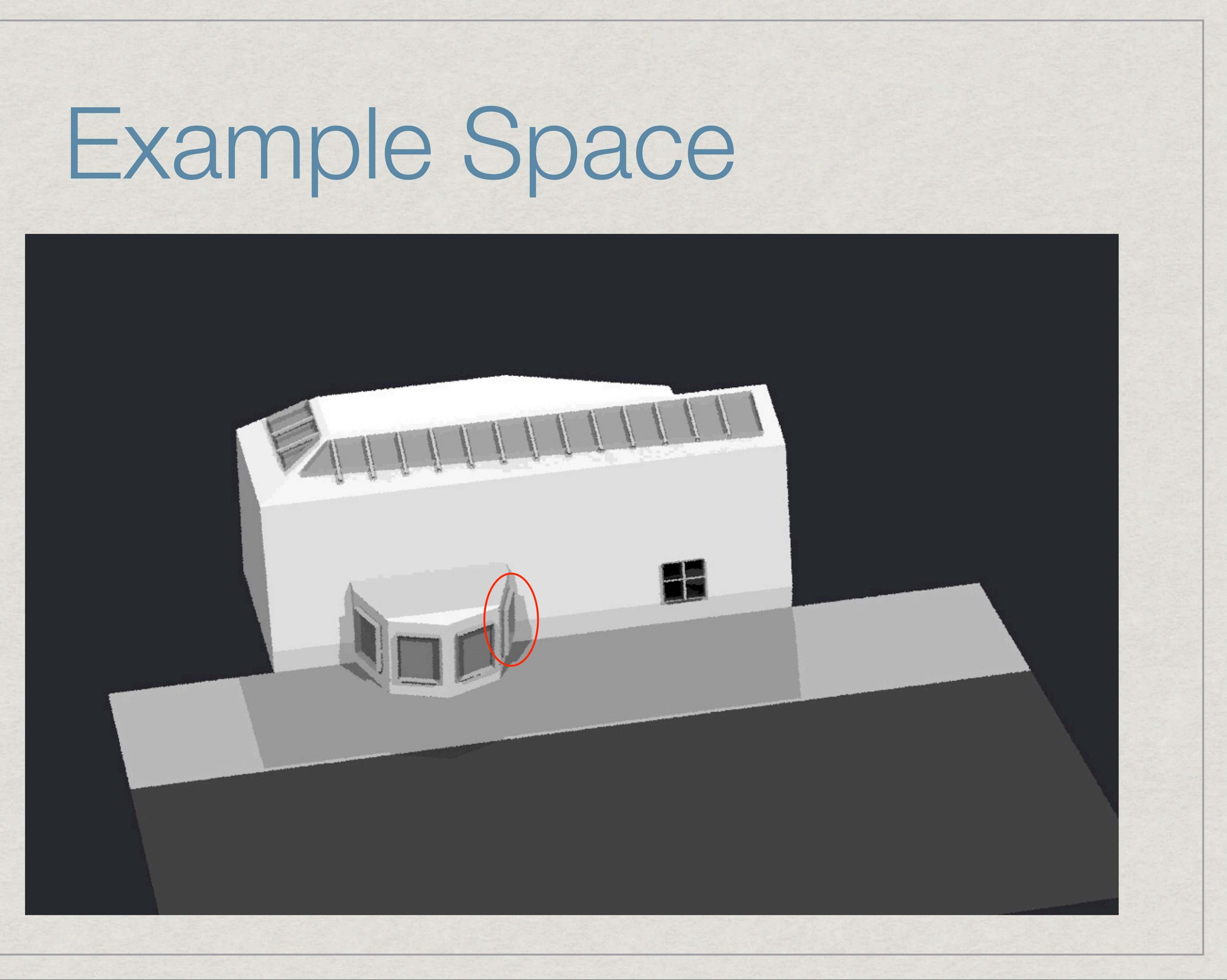

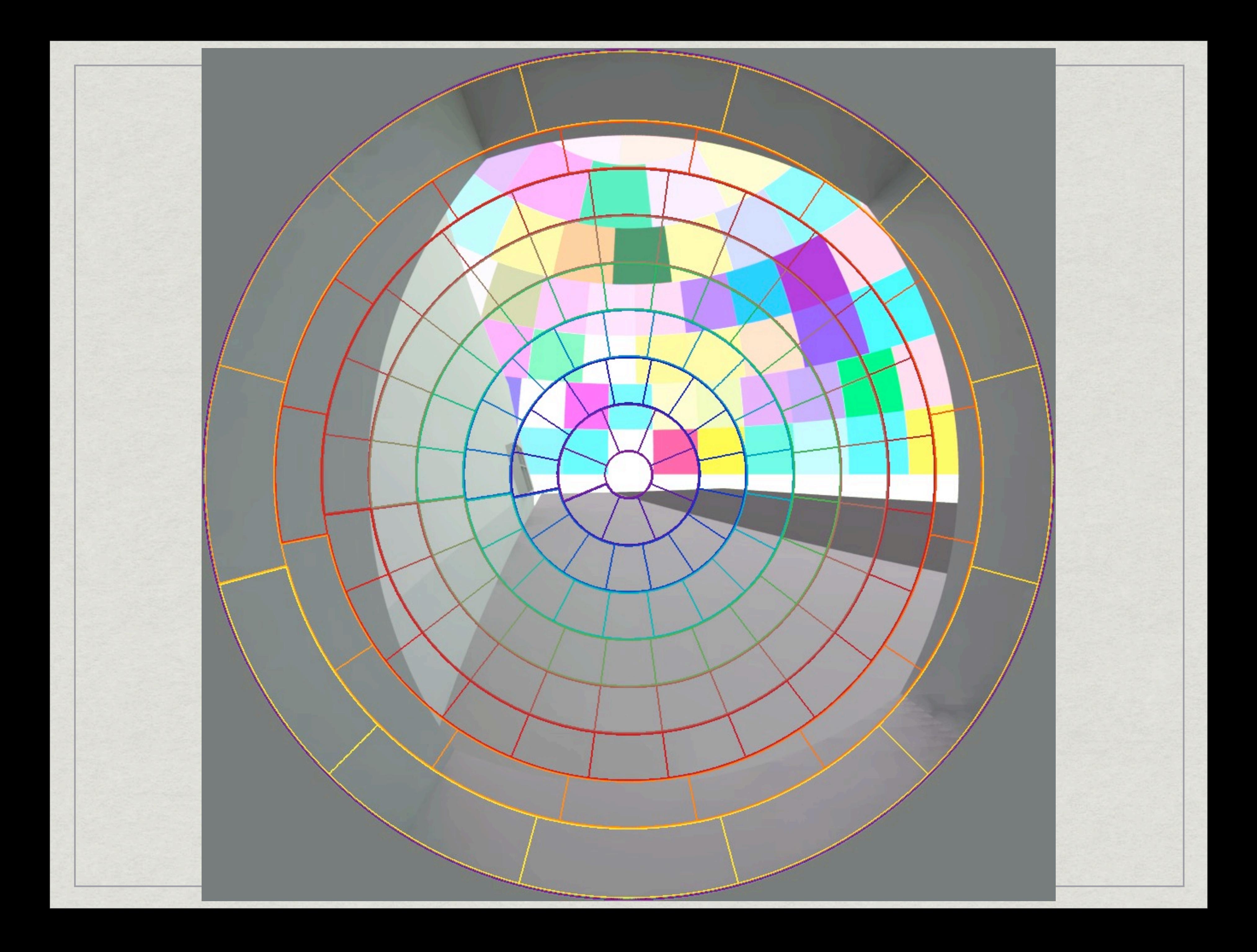

### Phase II: Compute **V**

Use **rtcontrib** to relate sensor locations to exiting directions on window interiors

a single run can cover all window groups

**klems\_int.cal** file maps to BTDF coord.

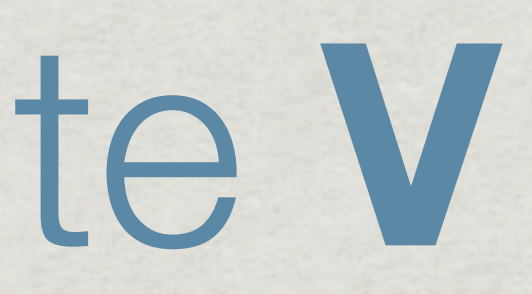

Phase II Example

vwrays -ff -vf back.vf -x 1024 -y 1024 \ rtcontrib `vwrays -vf back.vf  $-x$  1024 -y 1024 -d' -ffc \ -o comp/back %s%03d.hdr -f klems int.cal -bn Nkbins \ -b kbinE -m EastGroup -b kbinS -m SouthGroup \ -b kbinN -m NorthGroup -b kbinW -m WestGroup \ @render.opt model.oct

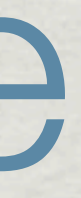

### Phase II Example

vwrays  $-ff -vf$  back.vf  $-x$  1024  $-y$  1024 \ rtcontrib `vwrays -vf back.vf  $-x$  1024 -y 1024 -d` -ffc \ -o comp/back %s%03d.hdr -f klems int.cal -bn Nkbins \ -b kbinE -m EastGroup -b kbinS -m SouthGroup \ -b kbinN -m NorthGroup -b kbinW -m WestGroup \ @render.opt model.oct

The klems\_int.cal file defines Klems patches over specific hemispheres

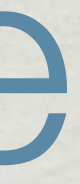

Generating a set of image components

### Phase II Example

What is a reasonable set of rendering parameters?

vwrays -ff -vf back.vf -x 1024 -y 1024 \ rtcontrib `vwrays -vf back.vf  $-x$  1024 -y 1024 -d` -ffc \ -o comp/back %s %03d.hdr -f klems int.cal -bn Nkbins \ -b kbinE -m EastGroup -b kbinS -m SouthGroup \ -b kbinN -m NorthGroup -b kbinW -m WestGroup \ @render.opt model.oct

 $-ab$  4  $-ds$  .05  $-dj$  .7  $-ad$  2000  $-lw$  2e-4

- Windows *may be* sources
- No indirect caching
- One **rtcontrib** run captures everything

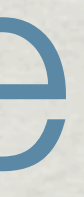

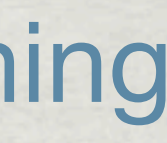

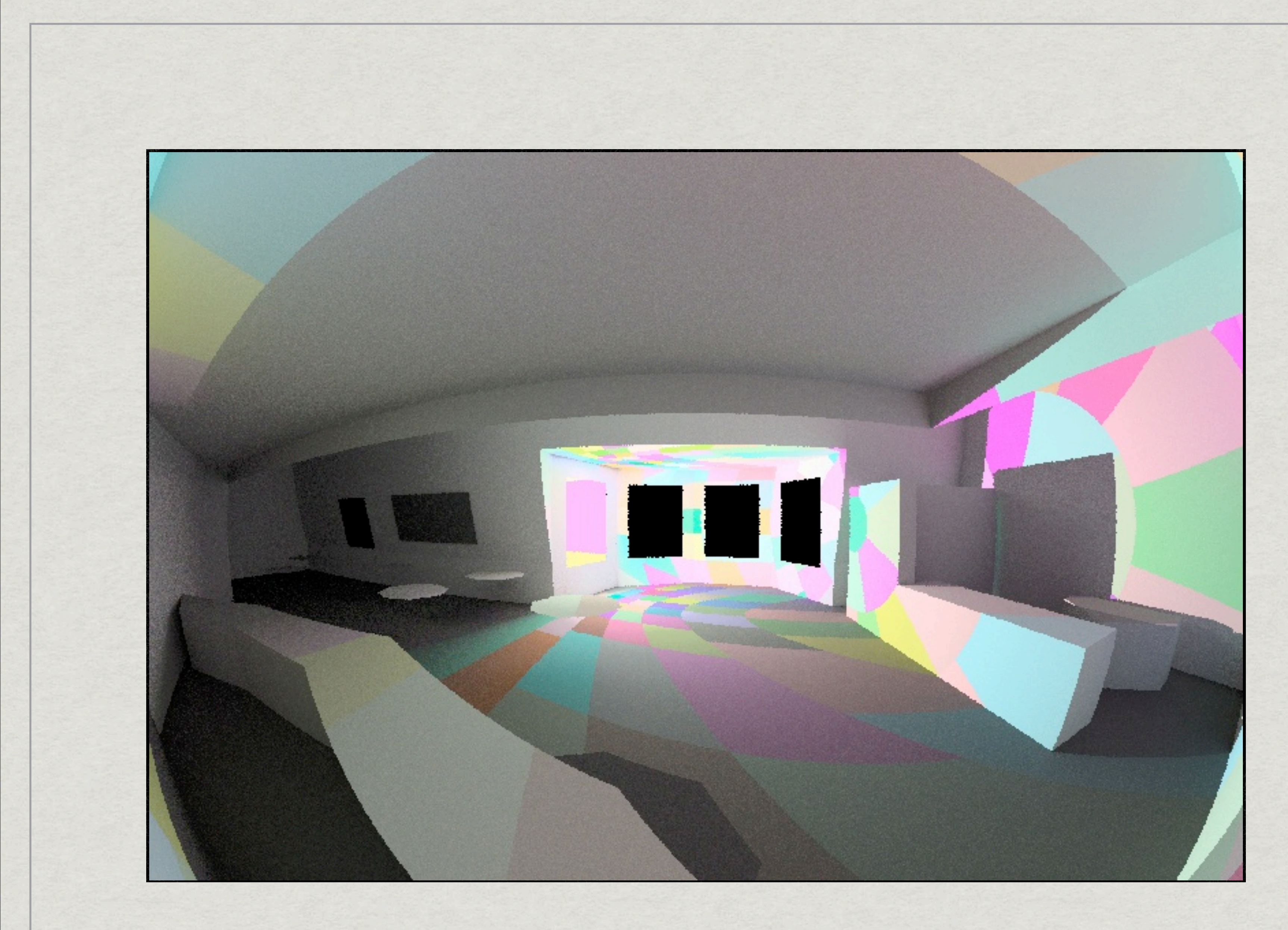

### **Outgoing Directions for One Window Group**

## Phase III: Time Step

Use **genskyvec** to create sky patch vector **s** Use **dctimestep** to multiply it all together

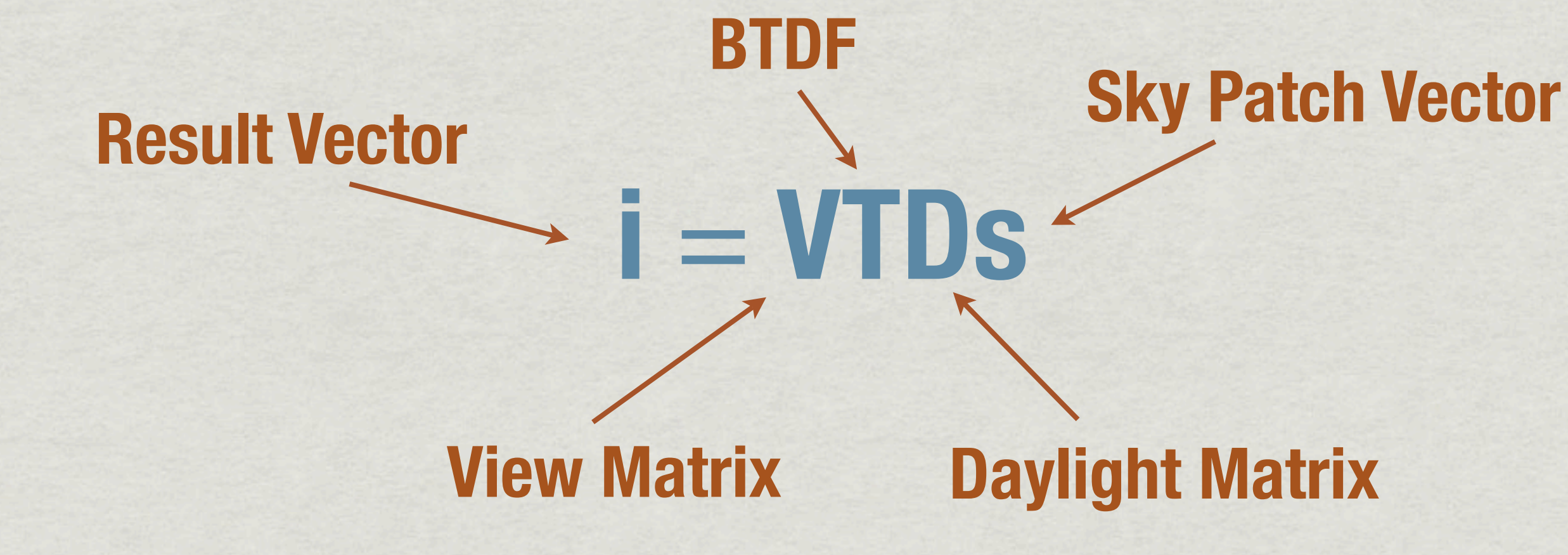

### Phase III Example

gensky 9 21 12:00 -a 37.71 -o 122.21 -m 120 | genskyvec > eq.skv pcomb '!dctimestep comp/back SouthGroup%03d.hdr blinds1.xml SouthGroup.dmx eq.skv' \ '!dctimestep comp/back\_WestGroup%03d.hdr blinds2.xml WestGroup.dmx eq.skv' \ '!dctimestep comp/back NorthGroup%03d.hdr blinds2.xml NorthGroup.dmx eq.skv' \ '!dctimestep comp/back EastGroup %03d.hdr blinds1.xml EastGroup.dmx eq.skv' \ > back\_9-21\_1200.hdr rm eq.skv

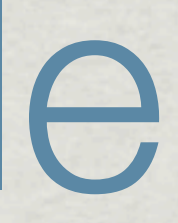

### Phase III Example

gensky 9 21 12:00 -a 37.71 -o 122.21 -m 120 | genskyvec > eq.skv pcomb '!dctimestep comp/back SouthGroup%03d.hdr blinds1.xml SouthGroup.dmx eq.skv' \ '!dctimestep comp/back\_WestGroup%03d.hdr blinds2.xml WestGroup.dmx eq.skv' \ '!dctimestep comp/back NorthGroup%03d.hdr blinds2.xml NorthGroup.dmx eq.skv' \ '!dctimestep comp/back EastGroup %03d.hdr blinds1.xml EastGroup.dmx eq.skv' \ > back\_9-21\_1200.hdr rm eq.skv

Generate sky vector for noon at the Autumn equinox

Each call to **dctimestep** computes contributions of one window group

**Time to run the above is less than 4 seconds on my laptop**

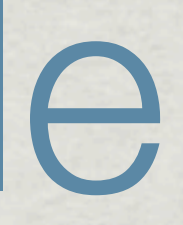

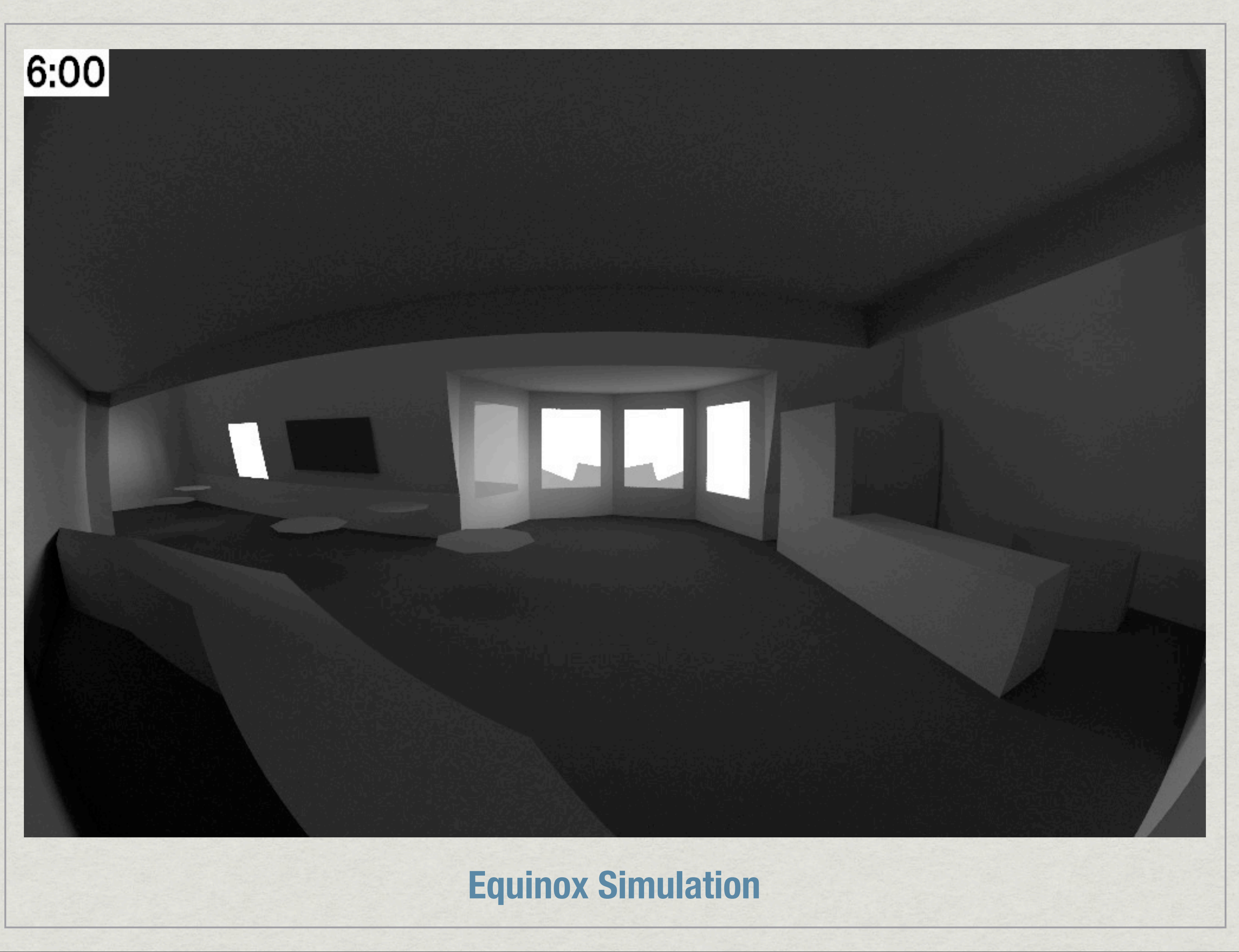

Caveats

**\*Nearby interior and exterior geometry may require** additional window subdivisions & *Phase I* runs

**\*Sky resolution trades off runtime with solar shading** accuracy

**\* Interior and exterior reflections from windows will not** be associated with different BSDFs

## New Developments

Until now, BTDF data (but not BRDF) could be used in specific *Radiance* settings:

**mkillum** (neglecting interior window reflections)

Annual simulations using 3-phase DC method

*\*Radiance* 4.1 supports BSDF data directly

**\*Including new variable-resolution specification** 

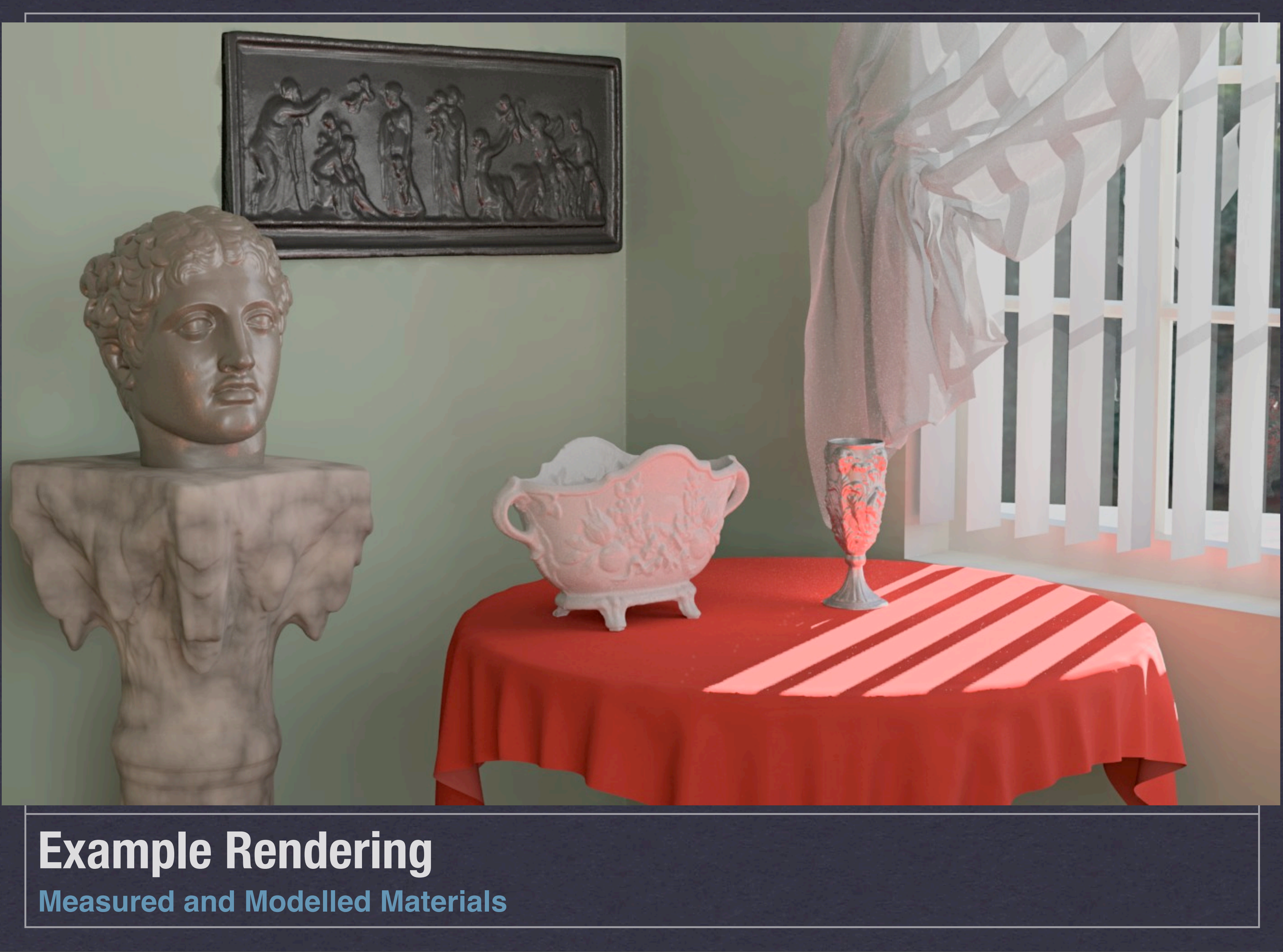